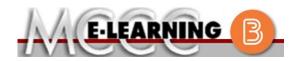

## **ONLINE COURSE INFORMATION**

Summer 2024 Semester

| Course: MATH 159 L1                                                                                                    | INSTRUCTOR: J. Vallade                                                                                                    |
|----------------------------------------------------------------------------------------------------|----------------------------------------------------------------------------------------------------|
| Trigonometry and Analytical Geometry                                                                                                    | EMAIL: jkvallade@monroeccc.edu                                                                                                    |
| <ul> <li>There are many benefits of online courses at MCCC:</li> <li>Less restrictive scheduling</li> <li>Convenience</li> <li>Intensive self-study</li> <li>Course materials are accessible 24 hours a day 7 days a week</li> <li>Some students struggle in an online format while other students excel. Students who excel in an online format are:</li> <li>Highly self-motivated</li> <li>Have strong computer skills</li> <li>Possess good time management skills</li> <li>Know how to study independently</li> <li>Possess good communication skills</li> <li>Online classes at MCCC are <b>NOT self-paced</b>. Instruction is delivered in an entirely webbased format. Students must complete exams, assignments, etc. by specified due dates. Some exams and assignments may be required to be completed at an authorized</li> </ul> | Brightspace<br>Online courses use Brightspace course<br>management system as the means of<br>communication between the students and the<br>instructor.<br>It is the student's responsibility to be able to<br>log into Brightspace and maintain his or her<br>computer setup to work properly with<br>Brightspace.<br>The Brightspace Login can be found on the<br>College's webpage, <u>www.monroeccc.edu</u> .<br>Brightspace courses are made available to<br>students on the day the course begins.<br>Please see the Start Date below. |
| <ul> <li>location as established by the instructor.</li> <li>When taking an online class students are responsible for: <ul> <li>A reliable computer with Internet access and Microsoft Word; course specific software will be described below</li> <li>Knowing how to email attachments</li> <li>Maintaining his or her own computer and Internet connection; technical issues are NOT acceptable excuses for not keeping up with due dates</li> <li>Having access to a printer if needed for personal use of online materials</li> </ul> </li> <li>It is the student's responsibility to log into Brightspace multiple times each week to keep up with communication, assignments and other coursework.</li> </ul>                                                                                                    | MCCC Student Email<br>It is essential that online students use their<br>MCCC student email account. This will be the<br>primary means of email communication<br>between you and your instructor. For more<br>information about activating your MCCC<br>student email account, visit the college's<br>webpage at www.monroeccc.edu.<br>NEED HELP?<br><u>BRIGHTSPACE HELP DESK</u> : 734.384.4328<br>or elearning@monroeccc.edu<br><u>COLLEGE EMAIL</u> : 734-384-4328<br><u>WEBPAL</u> : 734-384-4333                                        |

| COURSE<br>DESCRIPTION                                 | This course covers the topics of circular functions, trigonometric functions, inverse trigonometric functions, trigonometric identities, conic sections, polar coordinates, sequences and induction. The purpose of this course is to teach students trigonometry and conic sections so that the students will have the prerequisites needed for the study of calculus. MATH 159 is a continuation of MATH 157. MATH 157 and MATH 159 together are the equivalent of MATH 164.<br>The Course Outcome Summary can be found at <a href="https://www.monroeccc.edu/course-outcomes.">https://www.monroeccc.edu/course-outcomes.</a>                                                                                                    |
|-------------------------------------------------------|----------------------------------------------------------------------------------------------------|
| COURSE BEGINS                                         | Monday, May 13, 2024                                                                                                    |
| COURSE ENDS                                           | Saturday, July 6, 2024                                                                                                    |
| Registration<br>Process                               | Students must register for the course through the College's regular registration process.<br>If you are a first-time online student at MCCC you must complete an online orientation course (ONL-001). You will be automatically enrolled into the online orientation course, which will provide you with critical information on the technical, study, reading and writing skills necessary to be a successful online student. This course will be listed in your MyCourses module in Brightspace and there will be 4 modules to complete. Please note that all four modules will NOT be visible when you first login, but will become visible once you complete the requirements for each module. Please complete <b>SU2024-ONL-001-L1 by May 13, 2024</b> . Failure to complete the online orientation by the above date may result in <u>deregistration from your online course</u> .                                                                                                    |
| EXAMS OR<br>ASSIGNMENTS                               | There are four tests that will be completed online. Dates and times will be listed in the syllabus.                                                                                                    |
| Additional<br>Information:<br>Exams or<br>Assignments | Some online classes require students to take exams at authorized, proctored locations. Test proctoring centers are authorized testing locations where a staff person administers a test or assignment. If students are not able to arrange transportation to MCCC's main campus for testing, a proctored test site must be arranged. Students near the MCCC campus can take the test in the Testing Center. Additional information on the Testing Center can be found at <a href="https://www.monroeccc.edu/testing">https://www.monroeccc.edu/testing</a> . It is the student's responsibility to make arrangements for proctoring with his or her instructor. Students should also be aware that some testing sites have service fees, which are the responsibility of the student. MCCC students completing online quizzes/tests or other assessment activities from home or other remote locations may be required to complete a room scan before the assessment activity. Students seeking an alternative to the pre-assessment room scan should contact MCCC Student Services at 734.384.4255 for more information regarding on-campus assessment options. |

|                                       | prior to the beginning<br>https://monroeccc.ecc<br>logging in and using t<br>only those materials a<br>Please contact the MC<br>734.384.4140.<br>Students are expected                          | ampus.com<br>he "Shop b<br>issigned to<br>CC Campus<br>d to keep u          | I/. IMPORTA<br>y Schedule"<br>your specifi<br>s Store for a<br>p with the p | option to vie<br>c course(s).<br>additional info<br>ace of the co      | ormation,                                            | ibe  |
|---------------------------------------|----------------------------------------------------------------------------------------------------|-----------------------------------------------------------------------------|-----------------------------------------------------------------------------|------------------------------------------------------------------------|------------------------------------------------------|------|
| COURSE<br>EXPECTATIONS                | in the syllabus and co<br>questions arise, stude<br>instructor during office<br>Success Center.                                                                                                 | nts are exp                                                                 | pected to see                                                               | ek assistance                                                          | e from either t                                      | he   |
|                                       | Brightspace is support                                                                                                    |                                                                             |                                                                             |                                                                        |                                                      |      |
|                                       | latest browser vers                                                                                                    | ions:<br>Apple®<br>Safari®                                                  | Google®<br>Chrome™                                                          | Microsoft<br>® Edge                                                    | Mozilla®<br>Firefox®                                 |      |
|                                       | latest browser vers                                                                                                    | ions:<br>Apple®                                                             | Google®                                                                     | Microsoft                                                              | Mozilla®                                             |      |
| Brightspace<br>System<br>Requirements | Iatest browser version         Platform         Apple® Mac OS®         Microsoft®                                                                                                    | ions:<br>Apple®<br>Safari®<br>Yes<br>No<br>Devices<br>ted on the f          | Google®<br>Chrome™<br>Yes<br>Yes                                            | Microsoft<br>® Edge<br>Yes<br>Yes                                      | Mozilla®<br>Firefox®<br>Yes<br>Yes                   | rith |
| System                                | Iatest browser version         Platform         Apple® Mac OS®         Microsoft®         Windows®         Tablets and Mobile         Brightspace is support                                    | ions:<br>Apple®<br>Safari®<br>Yes<br>No<br>Devices<br>ted on the f          | Google®<br>Chrome™<br>Yes<br>Yes                                            | Microsoft<br>® Edge<br>Yes<br>Yes<br>olets and moles<br>Microsoft®     | Mozilla®<br>Firefox®<br>Yes<br>Yes                   | rith |
| System                                | Iatest browser version         Platform         Apple® Mac OS®         Microsoft®         Windows®         Tablets and Mobile         Brightspace is support         the latest browser version | Apple®<br>Safari®<br>Yes<br>No<br>Devices<br>ted on the fersions:<br>Apple® | Google®<br>Chrome™<br>Yes<br>Yes<br>following tab                           | Microsoft<br>® Edge<br>Yes<br>Yes<br>olets and molential<br>Microsoft® | Mozilla®<br>Firefox®<br>Yes<br>Yes<br>bile devices w | rith |

|                                | For the most current Brightspace operating system and browser requirements, please go to <u>https://documentation.brightspace.com/EN/brightspace/requirements/all/browser_support.htm?Highlight=browser</u> and access the Desktop support section.                                                                                                    |
|--------------------------------|----------------------------------------------------------------------------------------------------|
|                                | Software Requirements                                                                                                    |
|                                | <ul> <li>Download/access web-based Microsoft Office applications: <ol> <li>Go to <u>www.monroeccc.edu</u> and click CURRENT STUDENTS</li> <li>Next click on EMAIL from the list of links on the left, it will open another window</li> <li>Click EMAIL LOGIN, then log in with your entire MCCC email address (e.g., <u>tperson23456@my.monroeccc.edu</u>) and email password (new student password = first letter of first name (lower case), first letter of last name (lower case), birth year, 7-digit student ID number).</li> <li>Click on the <b>9-dot square</b> in the upper left corner next to the word "Outlook", some Office Suite icons appear</li> <li>Click on the <b>Office 365 with an arrow</b> link, more Office Suite icons appear</li> <li>Finally, click on the <b>Install Office link</b> and follow the instructions <i>*NOTE there are links in the instructions if you have difficulties installing the software. Please use those links to resolve any possible installation issues.</i></li> </ol> </li> <li>FYI - You will not be able to download Microsoft Office until the first day of the semester.</li> </ul> |
|                                | <ul><li>Other System Recommendations</li><li>Broadband internet connection</li><li>Webcam</li></ul>                                                                                                    |
| Computer<br>Requirements       | <ul> <li>PC or Mac computer systems with Windows 10 (or Mac equivalent OS) is required.</li> <li>Chromebook Use Limitations: Chromebooks cannot be used for courses requiring Microsoft Office applications (e.g., CIS 130, CIS 109, etc.). Additionally, Chromebooks do not work when taking quizzes requiring <i>Bachandres Lockdown browser in Brightspace</i>.</li> </ul>                                                                                                    |
|                                | <u>Respondus Lockdown browser</u> in Brightspace.<br><b>Mac Computer Use Limitations</b> : The Microsoft Access application does<br>not work on a Mac.                                                                                                    |
| Course<br>Specific<br>Software | We will not be using Brightspace for this course. We will be using MyLab Math. Students will need access to MyLab Math by purchasing the MyLab Math access card ISBN 9780135834411 (18 weeks access) or ISBN 9780135834459 (24 weeks access). MyLab Math contains an e-copy of the textbook. If you want a printed copy of the textbook, you can buy a copy online. Any recent edition will be fine. Students will need to access the browser check on the home screen of their MyLab Math course to ensure that they have the latest versions of Adobe Flash and Adobe Reader installed on their computer.                                                                                                    |
| WHERE DO<br>STUDENTS START     | MyLab Math Student Registration<br>Instructions                                                                                                    |

|                              | <ul> <li>To register for Trigonometry: <ol> <li>Go to pearsonmylabandmastering.com.</li> <li>Under Register, click Student.</li> <li>Enter your instructor's course ID: vallade51030 and click Continue.</li> <li>Sign in with an existing Pearson account or create an account. If you have used a Pearson platform (for example, MyLab Math or MyLab Psychology), enter your Pearson username and password. Click Sign in. If you do not have a Pearson account, click Create. Write down your new Pearson username and password to help you remember them.</li> <li>Select an option to access your instructor's online course: <ul> <li>Use the access code that came with your textbook or that you purchased separately from the bookstore.</li> <li>Buy access using a credit card or PayPal.</li> <li>If available, get 14 days of temporary access. (Look for a link near the bottom of the page.)</li> </ul> </li> <li>Click Go To Your Course on the Confirmation page. Under MyLab &amp; Mastering New Design on the left, click Trigonometry to start your work.</li> </ol></li></ul> <li>Retaking or continuing a course? If you are retaking this course or enrolling in another course with the same book, be sure to use your existing Pearson username and password. You will not need to pay again. To sign in later: <ul> <li>Go to pearsonmylabandmastering.com.</li> <li>Click Sign in.</li> <li>Enter your Pearson account username and password. Click Sign in.</li> <li>Under MyLab &amp; Mastering New Design on the left, click Trigonometry to start your work.</li> </ul></li> |
|------------------------------|----------------------------------------------------------------------------------------------------|
| OTHER<br>INFORMATION         |                                                                                                    |
| STUDENT LOGIN<br>INFORMATION | <ul> <li>To login to Brightspace, E-mail, or WebPal, go to www.monroeccc.edu<br/>and click on CURRENT STUDENTS on the menu bar, then click on<br/>Brightspace, email, or WebPal from the links that appear on the left side of<br/>the screen.</li> <li>Brightspace - Login to Brightspace using your unique MCCC email<br/>address and email password (new student password = first letter of first<br/>name (lower case), first letter of last name (lower case), birth year, 7-digit<br/>student ID number).</li> <li>You should be able to access Brightspace 24 hours after<br/>registering for a course. Courses are not available in Brightspace<br/>until the first day of the semester.</li> <li>E-mail - Your email address is your MyWebPal user name followed by<br/>@my.monroeccc.edu (i.e. jsmith12345@my.monroeccc.edu) and email<br/>password (new student password = first letter of first name (lower case),<br/>first letter of last name (lower case), birth year, 7-digit student ID<br/>number).</li> <li>WebPal - You need a WebPAL user ID and a password to access WebPAL.<br/>Your WebPAL user ID is usually your first initial and last name (i.e. Mary<br/>Smith = msmith). To find your user ID, click on "What's My User ID?"</li> </ul>                                                                                                    |

| on the WebPAL home page. Your initial password is your six-digit birthdate<br>(i.e. January 1, 1970 = 010170). After logging on the first time, WebPAL<br>will ask you to change your password. If you are a returning student and<br>can't remember your password, click on "What's My Password?" on the<br>WebPAL home page, then choose "Reset my password." If you have an<br>e-mail address on file, WebPAL will send you a new password. |
|----------------------------------------------------------------------------------------------------|
|----------------------------------------------------------------------------------------------------|